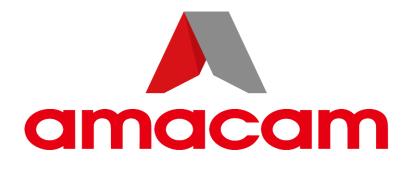

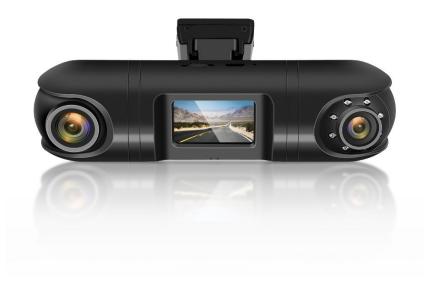

# **AM-DC07** User Manual

support@amacam.net www.amacam.net

Ver 3.0

## In the Box

- 1 x Camera AM-DC07
- 1 x Camera Mount
- 1 x Power Cable with GPS
- 2 x Adhesive Pad
- 2 x Screen Mount Film
- 1 x Pry Tool
- 1 x Lens Cloth
- 1 x User Manual
- 1 x USB Card Reader & Adapter

## Features

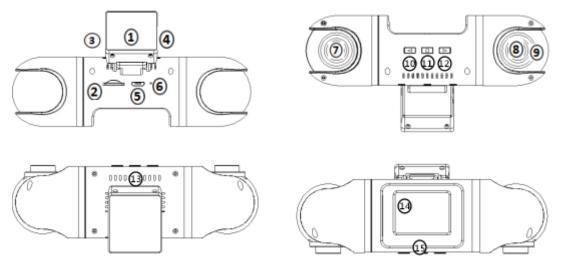

| 1  | Mount              | Adhesive and detachable                               |
|----|--------------------|-------------------------------------------------------|
| 2  | Micro SD Card Slot | For external micro SD card                            |
| 3  | Micro USB Port 1   | Power connector                                       |
| 4  | Micro USB Port 2   | Optional power connector                              |
| 5  | Micro USB Port 3   | Optional power connector & data sync                  |
| 6  | Microphone         | Records audio                                         |
| 7  | Front Camera Lens  | 270° rotatable vertically 180° rotatable horizontally |
| 8  | Rear Camera Lens   | 270° rotatable vertically 180° rotatable horizontally |
| 9  | IR LED             | 8pcs IR LED lights for infrared night vision          |
| 10 | Up Button          | Mute/Unmute - Switch screen - Menu settings           |
| 11 | OK Button          | Pause recording - Power On/Off - Confirm - Reset      |
| 12 | Down Button        | Take snapshots - Video Lock/Unlock - Playback         |
| 13 | Speaker            | Plays audio in playback mode                          |
| 14 | LCD Screen         | 1.5" TFT Colour LCD display                           |
| 15 | LED display        | Indicates working modes                               |

## Installation

- 1. Attach the camera onto the mount.
- 2. Select an ideal location (A or B) on the windscreen near the rear-view mirror.

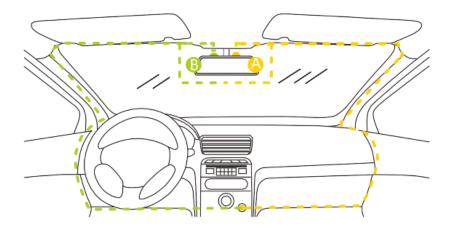

- 3. Remove the protective film from the adhesive pad and firmly affix the mount onto the windscreen.
- 4. Tuck the power cable into the seams and weatherstrips around the edge of the windscreen and the dashboard.
- 5. Adjust the viewing angle of front lens and rear lens respectively to ensure that they are aligned with the road ahead and the cabin inside.

## **Daily Use**

Monitor the following four key points:

- 1. Micro SD card: An alert will sound if the SD card is missing, needs formatting, or needs replacing.
- 2. Reformat the SD card every two weeks.
- 3. Camera power state: Camera LED displays means the camera is working.
- 4. Camera recording mode: The red flashing point on screen means the camera is recording.

## **LED Indication**

| Red Flash       | Normal recording |
|-----------------|------------------|
| Red Constant On | Stop recording   |

# Shortcut Keys

| All the following shortcut keys are applicable in <b>Recording Mode</b> |      |                                            |
|-------------------------------------------------------------------------|------|--------------------------------------------|
| Short Press                                                             |      | Mute/Unmute the microphone                 |
| Long Press                                                              | UP   | Switch screen between front and rear views |
| Short Press                                                             |      | Pause recording                            |
| Long Press                                                              | ОК   | Power On/Off                               |
| Short Press                                                             |      | Take a snapshot                            |
| Long Press                                                              | DOWN | Lock/Unlock the current video clip         |

#### All the following shortcut keys are applicable in **Recording Mode**

## **Screen Overview**

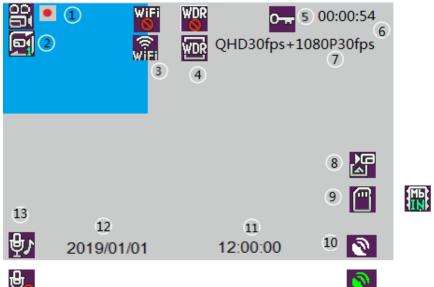

| ю.                    |   |
|-----------------------|---|
| $\mathbf{\nabla}$     | 3 |
| - <b>1</b> - <b>N</b> |   |

| NO | Name           | Description                       |  |
|----|----------------|-----------------------------------|--|
| 1  | Recording Mode | Camera is recording               |  |
| 2  | Recycle        | 1min recycle                      |  |
| 3  | Wi-Fi          | Wi-Fi signal (Optional)           |  |
| 4  | WDR            | WDR                               |  |
| 5  | Emergency lock | Lock current video clip           |  |
| 6  | Video Duration | Current video clip recording time |  |
| 7  | Resolution     | Video resolution for front & rear |  |
| 8  | Photo          | Take a photo                      |  |
| 9  | Mic            | Audio is being recorded           |  |
| 10 | GPS            | GPS star search signal (Optional) |  |

| 11 | Time Current time HH/MM/SS |                         |
|----|----------------------------|-------------------------|
| 12 | Date                       | Current date YYYY/MM/DD |
| 13 | Mic                        | Audio is being recorded |

# Menu Settings

| Enter Menu                                           | Short press OK to pause recording then long press UP                                     |  |
|------------------------------------------------------|------------------------------------------------------------------------------------------|--|
| Set parameters                                       | UP/DOWN to navigate press; OK to confirm; Long press Down to switch video and setup menu |  |
| Exit Menu Long press UP to go back to Recording Mode |                                                                                          |  |

## **Menu Details**

## Video Menu:

| Function         | Set up                                |
|------------------|---------------------------------------|
| Video Resolution | QHD 30fps+FHD30fps/ FHD 30fps+FHD30fp |
| Loop Recording   | Off/ 1Minute                          |
| WDR              | Off/On                                |
| Brightness       | Brighter/ Normal/ Darker              |
| Record Audio     | Off/On                                |
| G-SENSOR         | Off/On                                |
| Data Info Stamp  | Off/On                                |

# Setup

## Menu:

| Function        | Set up                                                          |
|-----------------|-----------------------------------------------------------------|
| Date/Time       | Manual setup is required                                        |
| Language        | English/ Français/ Español// Português/ Deutsch/ Italiano/简体中文/ |
|                 | 繁軆中文/ Русский/日本語                                               |
| Time Zone       | Manual setup is required                                        |
| Auto LCD        | Off/1Minute/3Minutes/5Minutes                                   |
| Volume          | 8/9/10                                                          |
| IRLED           | Off/On/Auto                                                     |
| Speed Unit      | Km/h or MPH                                                     |
| Formatting      | All data will be Deleted/Cancel/Ok                              |
| Default Setting | Return/Cancel/OK                                                |
| Version         | YY/MM/DD                                                        |

## Note

| Bitrate    | 1440P 30FPS | 1080P30FPS |
|------------|-------------|------------|
| Super Fine | 16Mbps      | 10Mbps     |
| Fine       | 12Mbps      | 8Mbps      |

## **Infrared Guide**

- 1.IR mode "Auto" means the camera automatically turns on/off infrared night vision. Its working principle is, by presetting the threshold value of luminance to sense the changes of luminance through the front lens:
- (a) If ambient luminance is less than the threshold value in any moment. then the camera turns on infrared night vision immediately.
- (b) If ambient luminance is higher than the threshold value in10 consecutive seconds. then the camera does not turn on infrared night vision.

Accordingly, there is a possibility that the infrared night vision cannot be turned on precisely when the car passes along a road with bright street lights or in a bright underground garage, this can then lead to a dark image recording in the car cabin. We suggest manually setting IR MODE "ON" instead if every video in the night time needs to be seen by infrared night vision.

- 2.Screen: To set screen to off, the settings are "1 min off or 3 min off. Short press UP or Down for screen on.
- 3. Format: The data in memory card will be unrecoverable after formatting.

## **Video Playback**

- 1. Enter into Playback: Short press OK to pause Recording Mode (Red dot will disappear off screen) Long press DOWN
- 2. UP/DOWN to select the target video clip or Photo; OK to Play/Pause the video clip.
- 3. When the video clip is playing, Short press UP to enter into Delete/Lock. Long press UP again to exit from Delete/Lock.

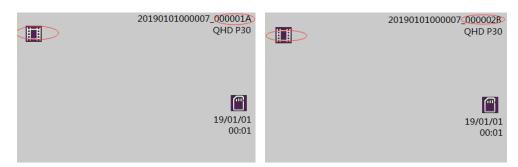

## Video: (A is main lens, B is secondary lens)

## Photo: (A is main lens, B is secondary lens)

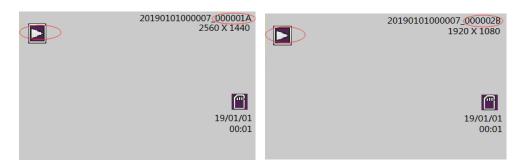

## **View Camera Recordings**

There are two options for viewing the recorded video footage.

- Connect the camera directly to a computer using a suitable USB data cable. Press the DOWN button on the camera simultaneously as the data cable connects. Release the DOWN button when the USB icon appears on camera's screen.
- 2. Remove the SD card from the camera and insert into a computer using a card reader, if required.

To view the video footage on Mac or Windows computer, the recommended media player:

Download for Windows or MAC

Windows

https://sourceforge.net/projects/gxplayer-v4-2-8/

Or you can download it directly on your SD card or pick up the link: Insert the SD card into a computer. Using file manager, locate the folder named "PLAYER" Open the text file "Readme" and copy the appropriate URL and paste into a web browser. The file will download. Extract the files to a convenient location. Find and double click the GXPlayer.exe file.

## MAC

Search for "GXPlayer" at the Apple Store. Then download and install the software.

To view the recorded videos, select "Open File" in the player and select the SD card then press "OK" The video files will load up into the player. Please see the picture below.

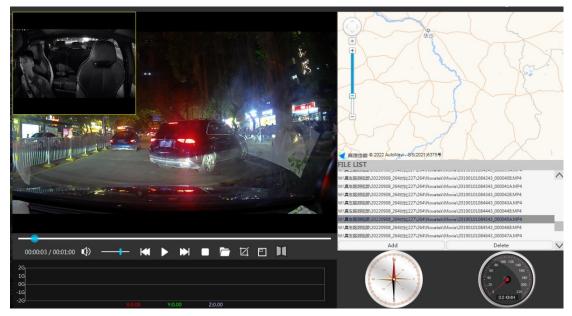

## **Camera Reset**

10 sec long press OK (In the case of system error only). then the camera starts to reset automatically.

## **Firmware Upgrade**

#### Important: The camera must be powered up for the duration of the update.

- 1. Back up the files on the micro SD card if required.
- 2. Format the SD card using the format option in the camera.
- 3. Extract the firmware DVR (BIN file) or MCU (IAP file) and place it in the root folder of the micro SD card.
- 4. Insert micro SD card into camera and then turn on the power. Make sure camera is connected to the power cable during whole update process.
- 5. The camera will update automatically. On screen confirmations will appear as follows: Read File Write Firmware Write Done. The complete process will take several minutes.
- 6. The camera will reboot after the update is completed.
- 7. It is recommended that the micro SD card is then formatted in the camera after the firmware update.
- 8. Check settings as required. The camera will revert to factory default settings.

# Specifications

| NT96675                                                                                                    |  |
|----------------------------------------------------------------------------------------------------|--|
| Front: GK4653 4-megapixel CMOS                                                                              |  |
| Rear: GK2053 2-megapixel CMOS                                                                               |  |
| Front: 140° view angle; 6-layer glasses; 1 infrared filter<br>Rear: 130° view angle. with 8pcs infrared LED |  |
| 1.5" TFT LCD                                                                                                |  |
| Built-in; 3-axis; sensitivity 3-level adjustable                                                            |  |
| English Français Español Português Deutsch Italiano                                                         |  |
| 简体中文 繁体中文 Русский 日本語                                                                                       |  |
| 1440P 30fps+1080P 30fps                                                                                     |  |
| 1080P 30fps+1080P 30fps                                                                                     |  |
| Built-in microphone & speaker                                                                               |  |
| JPEG format                                                                                                 |  |
| 2GB                                                                                                    |  |
| By external SDHC microSD; Up to 128GB; Class                                                                |  |
| 10(UHS-1) or above; in FAT32                                                                                |  |
| No. but built-in supercapacitor                                                                             |  |
| 5Vdc/1.5A                                                                                                   |  |
| Micro USB                                                                                                   |  |
| 4W-5.5W                                                                                                    |  |
| -4° to 158°F (-20° to 70°C)                                                                                 |  |
| -4° to 176 °F (-20° to 70°C )                                                                               |  |
|                                                                                                    |  |

## **Trouble Shooting**

## Camera will not record.

Check if there is enough storage space on the micro SD card. Check the number of protected files (read only attribute). Format the SD card.

## Camera records intermittently.

The data stream is high-definition video and the file sizes are very large. We recommend a high-quality micro MLC SD card.

## "File Error" prompt during playback.

Corrupt data storage will result in the file error. Use the "FORMAT CARD" menu to format the micro SD card. Consider changing the SD card if this happens on a regular basis.

## Video is blurred.

Remove the lens protection film. Ensure the lens and windscreen are clean. Use a lens cleaner to clean the lens if necessary.

## Video has horizontal lines.

This is due to the wrong "Flicker" setting. Adjust to the required frequency 50Hz / 60Hz.

## Camera does not auto start recording when the ignition is turned on.

Set the Movie Clip Time to 1/3/5 minutes. Not OFF. The camera will not auto start recording when Movie Clip Time is OFF and the micro SD card is full.

#### Camera is frozen.

Unplug the power cable from the camera. Wait for 30 seconds then reconnect.

## Camera takes a long time to boot up.

If the camera has not been used for a long time it may take longer to boot up due to the initial conditioning of the super capacitor. This is normal and not a fault. The camera does not have a built-in battery.

support@amacam.net www.amacam.net